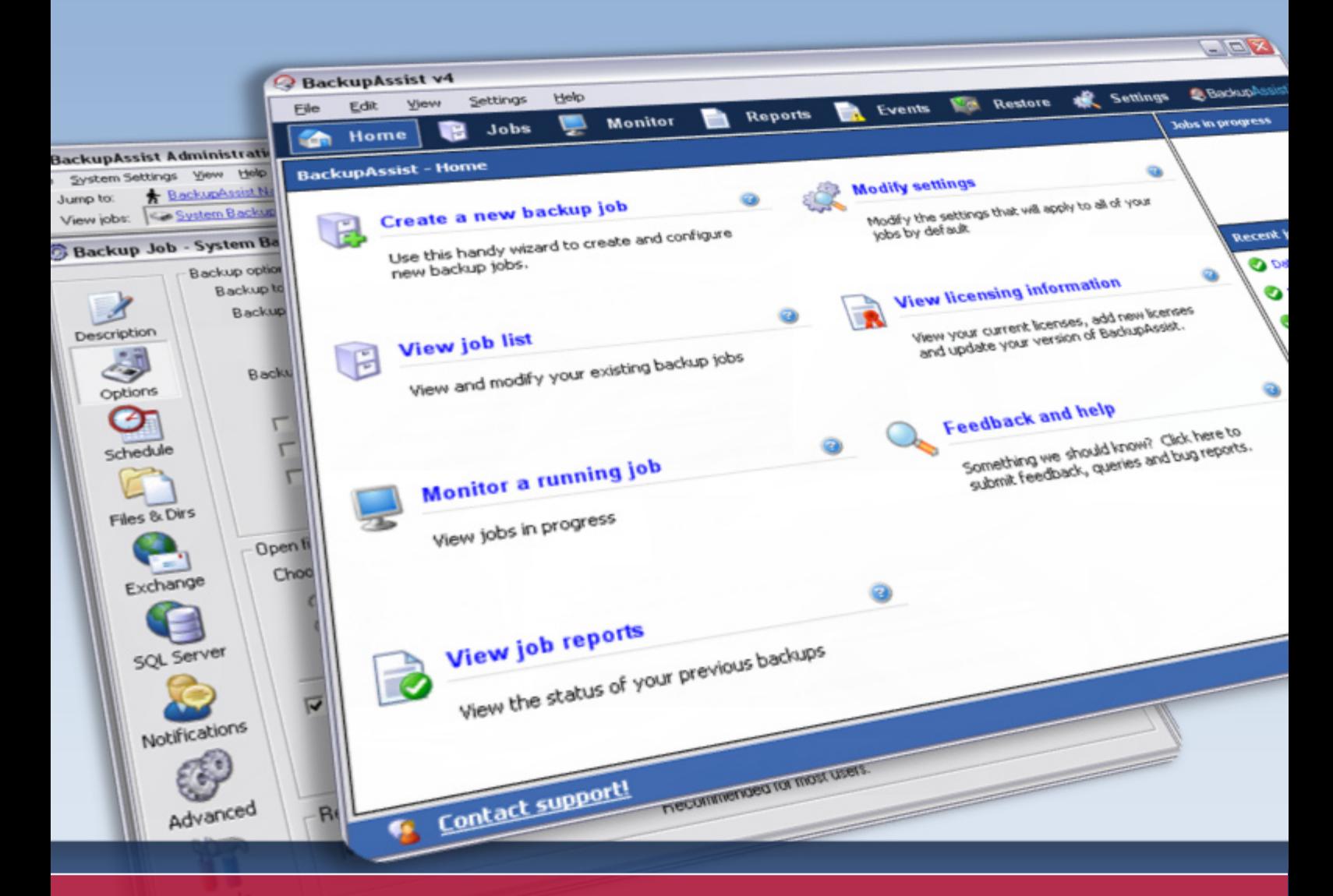

# BackupAssist V3 / V4 Comparison

The latest release of the award winning BackupAssist software is the best yet and the result of over 18 months of solid development.

We have extended our software to be even more useful, with new and improved reporting and support for the latest hardware, enhanced application backup and easy offsite backups. It's also designed to be future proof, with an architecture that caters for Windows Server 2008 and beyond.

It's the comprehensive backup solution that will protect your data well into the next decade.

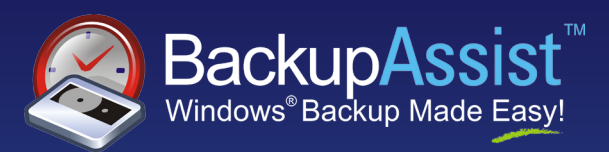

**Feature**Comparison

## Improved Reporting

Improved reporting is perhaps the stand out feature of BackupAssist v4. Previous versions of BackupAssist simply reported the output from NTBackup, SQL Backup and ExMerge in plain text.

For BackupAssist v4, we've **totally reinvented the report** – it's now in HTML and split into logical sections that show the information you want to see, clearly and succinctly.

![](_page_1_Picture_87.jpeg)

#### **Easy troubleshooting**

Any errors in the backup report will have easy to understand descriptions to help you resolve the issue without having to contact support.

You can also click on the description and be taken to our online knowledge base to find information from our support team and comments from other

![](_page_1_Picture_88.jpeg)

users on their experiences. Any errors or warnings are placed at the top of the report so they're easy to see.

#### **Media usage report**

The media usage report provides you with an overview of your backup media, whether it is tape, local or external HDD, CD/DVD or even NAS and FTP.

With this report you can see the amount of free space left on your backup media and the percentage of used space occupied by backup files, helping you to prevent 'out of space' errors before they occur. You can also see any previous backups that are stored on the media.

![](_page_1_Picture_89.jpeg)

#### **Media check report**

See clearly whether your backup operator has been swapping the backup media according to plan (this applies only to removable backup media like tape, USB hdd, etc). If your clients don't swap the media as expected, a warning will appear in the report.

### **Data backup report**

See clearly the amount of data backed up from each drive. For example, in the screenshot to the right you can see that 22.7GB was backed up from the C: drive and 3.3GB from your Exchange Information Store.

![](_page_2_Picture_135.jpeg)

![](_page_2_Picture_136.jpeg)

#### **Exchange mailbox report**

Another advantage of the detailed reporting in BackupAssist v4 is the Individual Mailbox backup report. Using this report you can not only see the amount of mail that is being backed up, but you can also monitor any sudden changes in the mail traffic for a specific user which may indicate a spam or virus problem.

![](_page_2_Picture_137.jpeg)

![](_page_2_Picture_138.jpeg)

#### **Other useful information**

You now get detailed reporting of each stage in the backup process, including:

- Summary of the entire backup job
- Pre-backup checks for destination availability
- Check for sufficient backup space
- Deletion of old backups
- Results of any pre and post-backup scripts you may be running
- Full backup report from NTBackup
- Full backup report from MS Exchange Information Store and Individual Mailboxes phases
- Full backup report for SQL backup

![](_page_2_Picture_139.jpeg)

## Expanded Hardware Support

With the recent advances in backup technology, many new backup devices have become available.

Previous versions of BackupAssist had support for the traditional backup media: Tape and File devices. The backup schemes and management features were tailored to these devices – primarily tape.

BackupAssist v4 has inbuilt support for the latest types of backup hardware. Along with hardware support this version incorporates a new range of strategies to maximize the usage of the new hardware, including specifically designed rotation schemes for each individual device.

![](_page_3_Picture_4.jpeg)

#### **New: USB Drive Support**

USB and Firewire connected Hard Drives are an increasingly popular choice for backups, but can be prone to problems. BackupAssist specifically addresses these problems to create a straightforward and reliable backup system.

Features include:

- **Safely removing hardware after the backup** – so no data is lost or corrupted when the drive is unplugged
- **Automatically assigning the correct drive letter** if the drive is plugged into a different USB port – so your backup will still work if the drive is plugged into a different port
- **Scanning ports for the backup drive** even if it's been "safely removed" – so if your user forgets to swap the drive and it has been safely removed (soft ejected), BackupAssist will remap its drive letter and let the backup proceed.
- **Media management on HDDs** allows you to choose from one of several options for backup file storage. Some examples include: automatically store as many backups as will fit on each drive; keep the last 3 backups only; or store up to a maximum 300GB of backup data.

![](_page_3_Picture_193.jpeg)

BackupAssist also has a range of backup rotation schemes tailored for USB Hard Drives – such as rotating HDDs daily, the option to include separate weekly and monthly HDD backups, or the alternative option of performing a weekly full backup and daily incrementals.

#### **New: Inbuilt FTP Support**

Off-site storage is an important factor in a complete disaster recovery plan. BackupAssist v4 now enables you to perform a local backup and then transfer the file via FTP to your remote server or service provider.

![](_page_4_Picture_128.jpeg)

Management of your off-site storage could not be

easier. With choices to retain your backups by the amount of space used, the number of backups or the last 'x' number of days, you can monitor and maintain your off-site storage automatically without an FTP client or other management tool.

BackupAssist supports all major types of FTP servers: plain FTP, FTP / SSL and SFTP.

#### **New: Inbuilt NAS Support**

NAS devices are becoming increasingly popular because your backup system can be fully automated. With the improved speed of modern networks and increased capacity of NAS devices, many people are adopting a NAS backup to either replace, or complement a tape backup system.

However, many devices, especially Linux or BSD based devices, do not properly integrate with Windows Domain authentication, so BackupAssist provides the ability to specifically authenticate to these devices.

BackupAssist also has a range of backup schemes tailored for NAS devices. Importantly, BackupAssist can also improve the speed and reliability of your backup by backing up to a fast local hard drive and then copying the backup to your NAS.

![](_page_4_Picture_129.jpeg)

#### **New: Inbuilt Tandberg QuikStor / Iomega REV / Quantum GoVault**

BackupAssist v4 supports disk-cartridge type devices, and will detect and eject these devices. Tailored schemes are provided with optimized media usage for each device. For example, a 160GB cartridge may store 3 x 50GB backups, and if you have 5 cartridges (one for each day of the week), you will always have the last 15 backups.

#### **New: Local Directory Backups**

New management options for local directory backups have been added to BackupAssist v4, including the ability to retain backups based on overall drive space.

You can also copy your backups to a secondary location and manage the backup retention of those backups separately.

![](_page_4_Picture_130.jpeg)

## Other Great New Features in BackupAssist v4

#### **Real Time Monitoring**

In BackupAssist v3, you could not see the progress of a running backup unless you were logged into the console of the machine. This limitation has now been addressed.

In BackupAssist v4, you can see the live status of any running jobs, even if you are logged in via remote desktop. The monitoring screen enables you to view the full progress of the backup including the stage that it is up to and if there have been any errors. You can also view the report from this screen once the job has completed.

Additionally, the new jobs menu allows you to get a quick glimpse of all the jobs that you

![](_page_5_Picture_168.jpeg)

have configured, showing you the time they will run, the date of the next scheduled backup, the result of the last backup, the rotation scheme chosen for each job and whether or not the job is active or suspended.

#### **Comprehensive SQL backups – including 15 minute incremental for continuous protection**

 $\circ$ o o d O

With many critical systems storing data in MS SQL databases, backing up and, more importantly, restoring these databases is becoming increasingly important to the survival of a business. The SQL add-on for BackupAssist v4 makes near-continuous data protection for SQL Server easy, allowing you to concentrate on other issues.

New features that have been added to the SQL add-on for BackupAssist v4 are:

- Daily full backups
- Optional Transaction Log backups throughout the day (eg. every 5, 10 or 15 minutes)
- A simple wizard for recovering your SQL data, including:
	- 3 step restoration process for individual databases
	- Completely automated Disaster Recovery process for re-building or migrating your SQL Server

Using the SQL add-on for BackupAssist v4 you now have the option to perform full database backups and transaction log backups to allow for point-in-time restoration. Transactional backups perform a full backup at the start of the day and then at regular intervals throughout the day. For example, if you perform 5 minute transaction log backups, you can restore your entire SQL Server to any point in time, and be guaranteed never to lose more than 5 minutes of work.

Our restoration wizard makes the restore dead simple. It takes all the hard work out of restoring individual databases or even entire servers (including the Master database). Simply select what you want to restore, where you want to restore it to, and the rest is completely automated.

![](_page_5_Picture_169.jpeg)

#### **Standalone SQL and Exchange Individual Mailbox Jobs**

There are times when you want to run an SQL backup or extract individual mailboxes from your Exchange Server without integrating them into your main backup job. For example, you may want to backup your Exchange and SQL Servers with a destination or schedule that differs from your main backup job.

With BackupAssist v4 you can configure and run SQL Server and Exchange Server mailbox backups as totally independent jobs.

As in BackupAssist v3 of course, you can still choose to integrate the SQL and Exchange backups into your main backup job if you prefer to backup everything at once.

![](_page_6_Picture_192.jpeg)

#### **Simplified Licensing**

Whether you are a reseller or an end user, licensing of BackupAssist v4 is much easier than in previous versions. The new licensing procedure allows you to move your license from machine to machine without contacting support to change the server name, saving you time and effort.

#### **Scheduled ASR Backups**

New in BackupAssist v4 is the ability to make your backup an ASR backup automatically. An ASR backup allows you to perform bare-metal disaster recoveries of your server using the Automated System Recovery features in

#### $\overline{\vee}$  ASR (Automated System Recovery)

Select this option to create an Automated System Recovery backup for the local machine. This will always include the whole of the system drive (normally c:), as well as the system state

Windows Server 2003 and XP – which slashes the time and effort required to recover your server after a disaster.

BackupAssist is the only tool on the market that allows you to make every backup an ASR backup just by clicking a checkbox, which allows you to do a bare-metal restore from any of your backups.

#### **Clone backup jobs**

A handy new feature in BackupAssist v4 is the ability to clone an entire backup job. This is useful if you want to run tests and change settings on your backup job, without changing the settings on your original job.

It also enables you to setup the same backup parameters for separate jobs, running to separate destinations – for example, to Tape and NAS.

![](_page_6_Picture_16.jpeg)

#### **Keep local copies of backups**

For additional protection and faster restoration, when backing up to any device other than Tape, you can choose to store a second copy of the backup file locally.

Storing a local copy of your backup means you can quickly restore files without having to go to offsite media.

![](_page_6_Picture_20.jpeg)

## Comparison Matrix

![](_page_7_Picture_206.jpeg)

![](_page_8_Picture_237.jpeg)